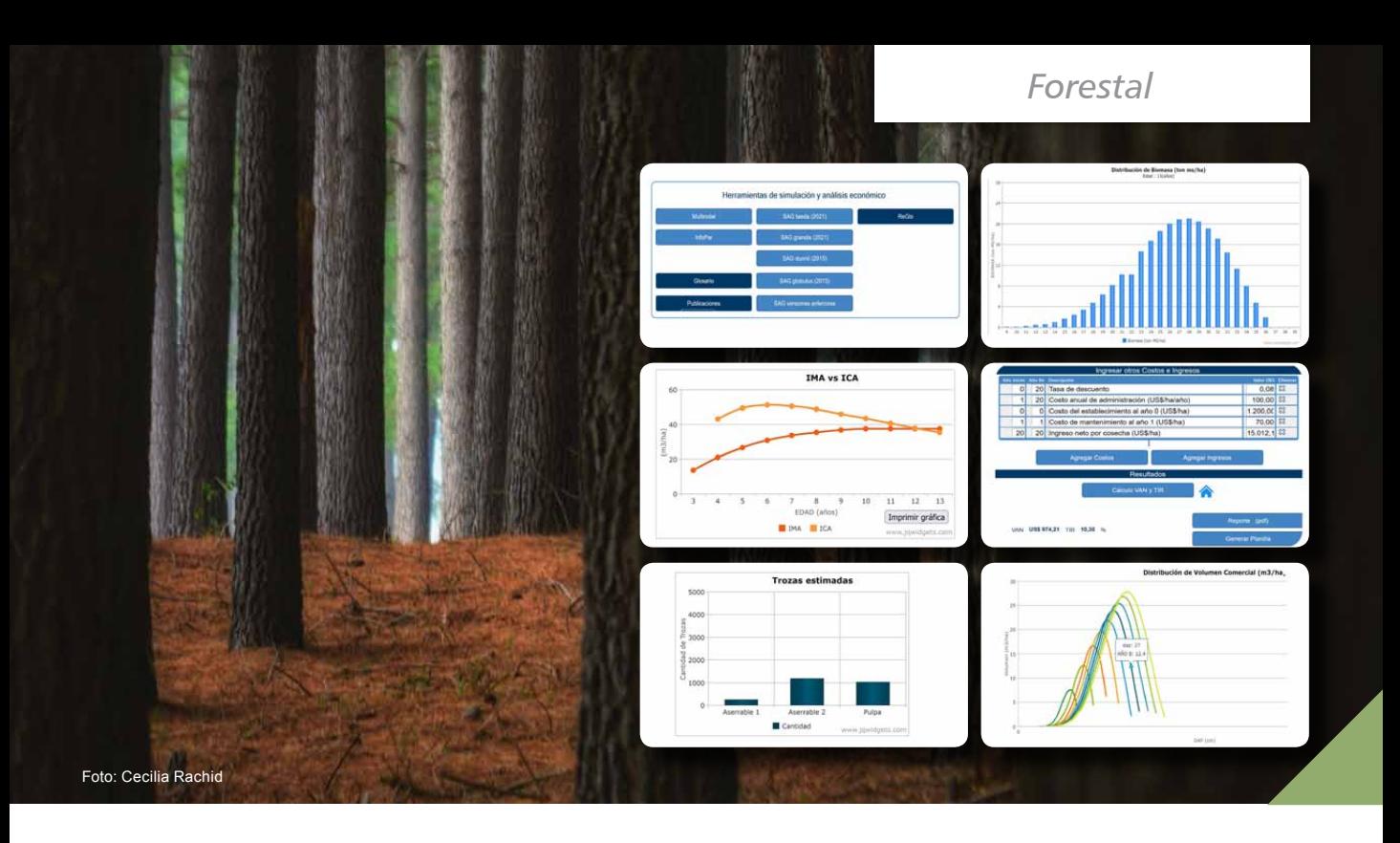

# SIMULADORES FORESTALES INIA: más información para nuevos desafíos

Ing. Agr. PhD. Cecilia Rachid Casnati<sup>1</sup> Ing Agr. PhD. Andrés Hirigoyen<sup>1</sup> Ing. Agr. MSc. Fabián Varela<sup>2</sup> Ing Agr. Dr. Fernando Resquín<sup>1</sup> Ing. Agr. PhD. Gustavo Balmelli<sup>1</sup> BQ. PhD. Leonidas Carrasco Letelier<sup>3</sup>

 Sistema Forestal - INIA Programador en Desarrollofv Área de Recursos Naturales, Producción y Ambiente - INIA

A partir de 2023 los simuladores forestales de INIA brindarán estimaciones de la biomasa total aérea, el área basal, la altura total y comercial y el volumen total y comercial por clase diamétrica para cualquier edad del rodal. También ofrecerán estimaciones del carbono capturado en la biomasa total aérea del cultivo en las proyecciones, que podrán utilizarse como insumo para elaborar estrategias de desarrollo de productos agropecuarios carbono neutral, como por ejemplo, sistemas de producción de carne. En este artículo se resumen los detalles de estas actualizaciones del *software* de simulación.

# **INTRODUCCION**

Para maximizar el valor y el potencial uso de las plantaciones forestales se han incorporado mejoras a los simuladores forestales INIA orientadas a:

i) caracterizar con mayor detalle la estructura (variabilidad) de los rodales a través de distribuciones diamétricas y otras variables de rodal, para permitir un mejor análisis de los productos potenciales y de las decisiones silviculturales asociadas.

ii) facilitar una estimación del dióxido de carbono capturado por la fotosíntesis en la biomasa del árbol para las estimaciones de balance y/o secuestro de carbono. Esta información es relevante para la mitigación de las emisiones de gases de efecto invernadero, el cálculo de huellas de carbono de productos, el diseño

de sistemas de producción carbono neutrales y para desarrollos enfocados en ecoetiquetas y declaraciones ambientales.

# **DESGLOSE DE VARIABLES DE RODAL EN CLASES DIAMÉTRICAS**

Hasta el momento los simuladores proveían información del número de árboles por clase diamétrica a cualquier edad y de los raleos. La actualización 2023 incluye información de seis variables más en formato de gráfico, como muestra la Figura 1, donde cada gráfico ofrece información de una variable de rodal para todas las edades (gráficos multietarios).

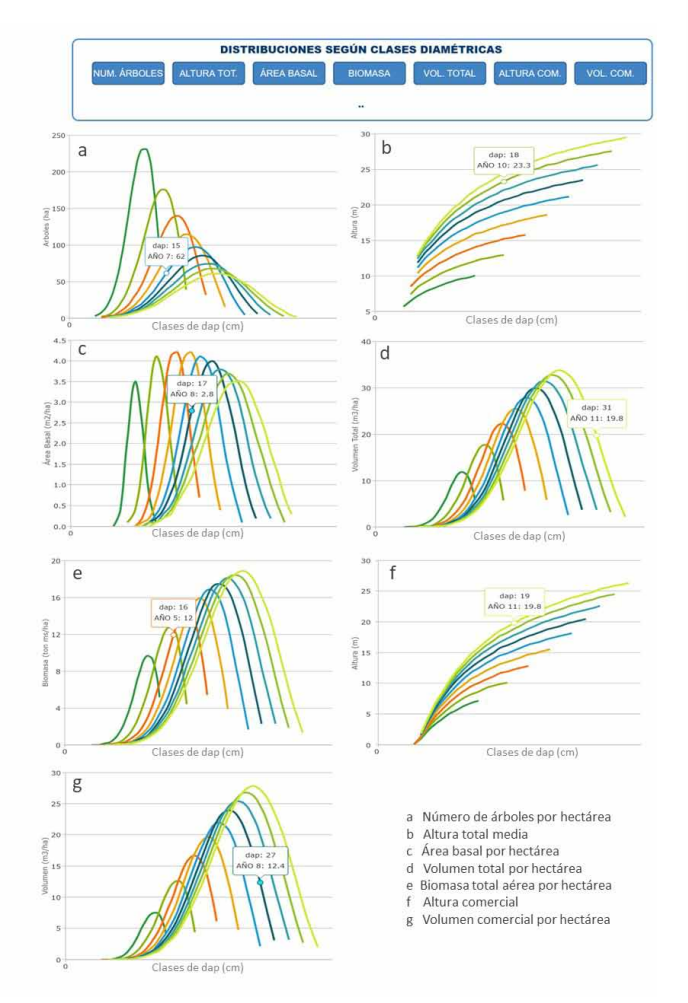

**Figura 1 -** Gráficos de distribuciones provistos por los simuladores. En cada gráfica se observa el valor acumulado en la hectárea aportado por cada clase diamétrica (en el caso de número de árboles, área basal, biomasa y volúmenes), o bien el valor promedio por clase diamétrica (en el caso de altura total o comercial). Diferentes colores corresponden a edades de proyección diferentes identificadas a través de los globos de diálogo. Para acceder al gráfico de cada variable, se debe oprimir el botón con el nombre de la variable en el menú DISTRIBUCIONES SEGÚN CLASES DIAMÉTRICAS (arriba). En este ejemplo se utiliza el simulador SAG grandis.

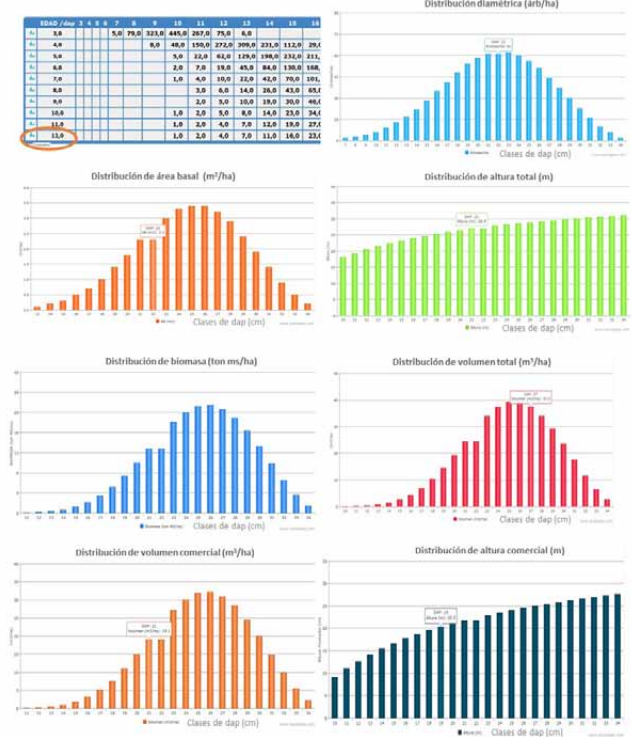

**Figura 2** - Ejemplo de gráficos de distribución de distintas variables en función de la clase diamétrica para *Eucalyptus grandis* al año 12. Para acceder a estos datos se debe oprimir el ícono de gráfico celeste a la izquierda de cada año en la tabla de cada variable correspondiente (arriba).

Además de los gráficos multietarios, se ofrece la información en formato tabular para cada variable. Desde esta tabla se puede desplegar un gráfico de barras para cada año (Figura 2).

#### **¿Cómo se accede a esta información?**

Luego de ingresar la información del rodal en la forma habitual en la pantalla de proyección y oprimir EJECUTAR SIMULACIÓN, el sistema proyectará todas las variables hasta la edad deseada.

Las mejoras incorporadas detallan la variabilidad de los individuos y, por lo tanto, facilitan las decisiones orientadas a maximizar el valor del rodal.

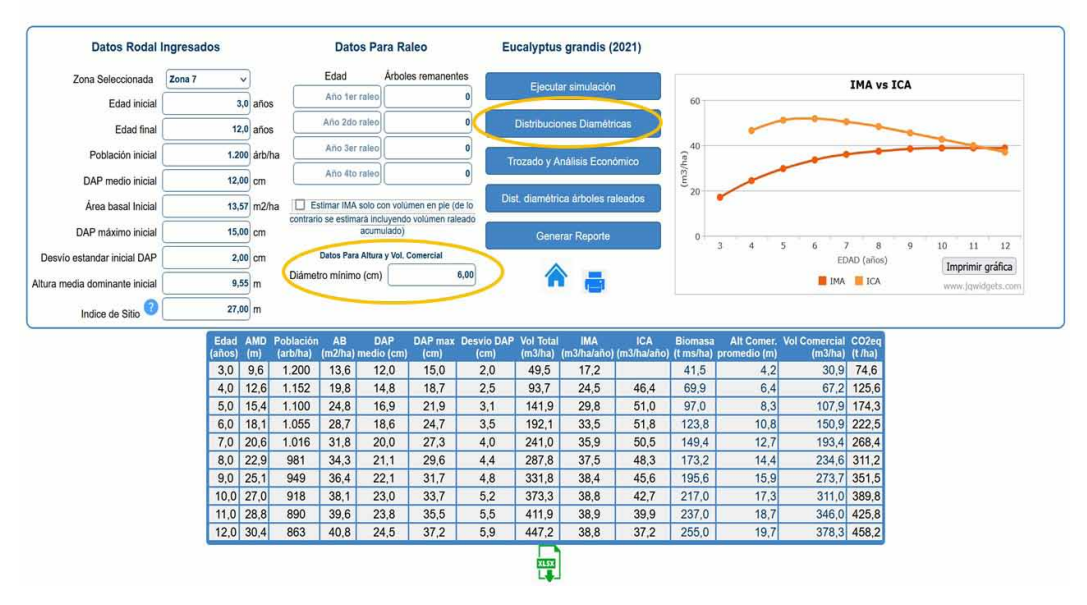

**Figura 3 -** Pantalla de proyección que resalta la casilla para diámetro mínimo y el botón para acceder a las distribuciones diamétricas.

Con esta información generada, podrá acceder a las distribuciones seleccionando el botón DISTRIBUCIONES DIAMÉTRICAS (Figura 3). Al ingresar a la nueva pantalla, se debe seleccionar la variable de preferencia y el sistema generará la información como se muestra en la Figura 4. En la actualización 2023 se incorpora información de volumen comercial por hectárea y altura media comercial en la pantalla de proyección. Para esto, el usuario debe ingresar el diámetro mínimo en la casilla correspondiente (Figura 3).

### **BIOMASA Y CARBONO EQUIVALENTE**

Las estimaciones de la biomasa total aérea se expresan en toneladas de materia seca por hectárea y toneladas de  $CO<sub>2</sub>$  equivalente (tCO<sub>2</sub>eq) y se muestran en la pantalla de proyección para cada año de crecimiento del rodal.

Las estimaciones incluyen las fracciones hojas, ramas, tronco y corteza. No se contabiliza la biomasa de raíces, mantillo o carbono orgánico del suelo.

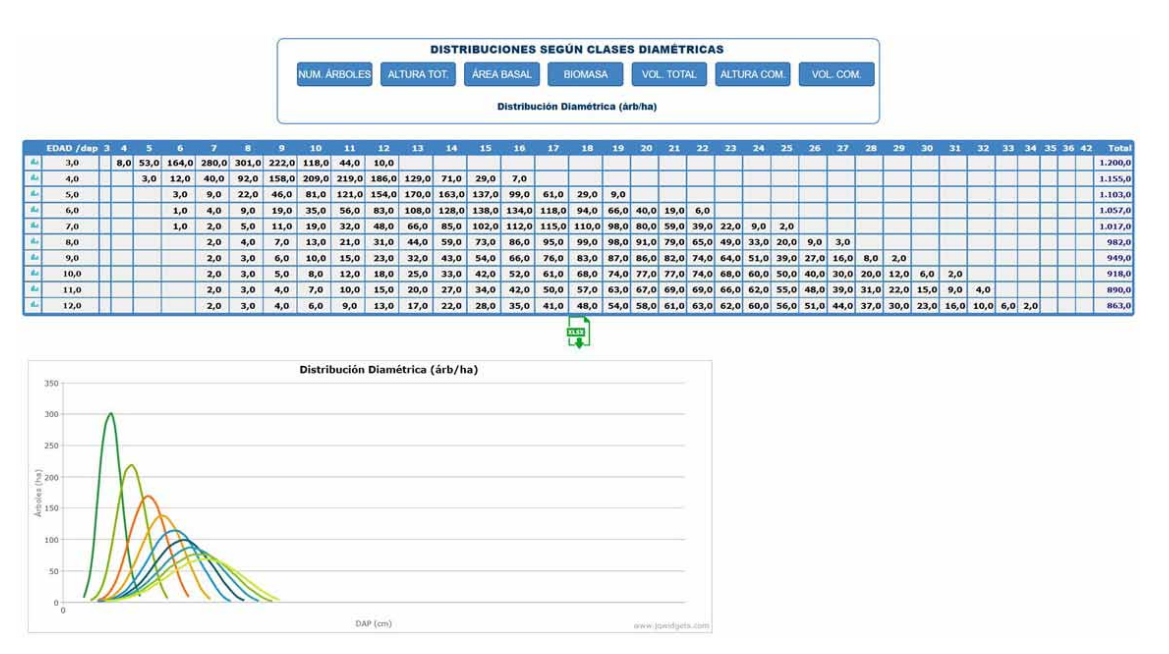

**Figura 4 -** Visualización de la pantalla DISTRIBUCIONES DIAMÉTRICAS luego de oprimir NÚM. ÁRBOLES en el simulador SAG grandis. La pantalla muestra el número de árboles por clase diamétrica para cada año en formato tabular, que es descargable a una planilla electrónica. También se despliega el gráfico multietario.

**Cuadro 1 -** Información de la base de datos para el ajuste de ecuaciones de biomasa total aérea para cada especie y estadísticos de error y bondad de ajuste de las ecuaciones de biomasa ajustadas para cada especie.

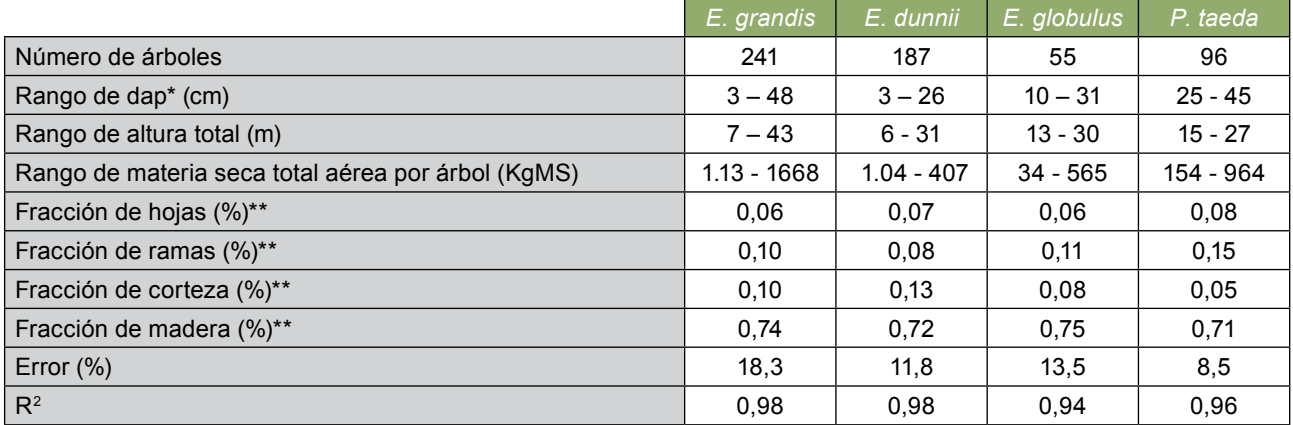

\*diámetro a la altura del pecho

\*\*proporción sobre la biomasa total aérea, promedio de los árboles analizados

# **¿Cómo realiza el sistema las estimaciones de**  biomasa y tCO<sub>2</sub>eq?

La estimación de la biomasa de cada árbol se calcula mediante una ecuación de biomasa individual que utiliza la estimación de diámetro y la altura de cada árbol. Esta biomasa estimada para cada clase de diámetro se multiplica por la frecuencia, es decir, el número de árboles de dicha clase en la hectárea. Las ecuaciones de biomasa total individual fueron ajustadas para cada especie utilizando una base de datos cuyas características se resumen en el Cuadro 1. Estas ecuaciones no han sido publicadas, mas serán detalladas en posteriores artículos. Las toneladas de materia seca se transforman en toneladas de CO<sub>2</sub> equivalente usando coeficientes específicos del contenido de carbono de la materia seca (MS) de cada

fracción y su equivalente en moléculas de dióxido de carbono  $(CO_2)$ . Para ello se utilizan las siguientes fórmulas:

 $\cdot$  tCO<sub>2</sub> eq para la biomasa de pino = t MS/ha x 0,46 t C/ t MS x 3,67 t CO<sub>2</sub>/ t C

 $\cdot$  tCO<sub>2</sub> eq para la biomasa de eucaliptos = t MS/ha x 0,49 t C/ t MS x 3,67 t CO<sub>2</sub>/ t C

Los coeficientes 0,46 y 0,49 correspondientes al contenido de carbono representan contenidos totales prorrateados por el contenido de carbono de cada fracción (hojas, corteza, madera y ramas) para cada especie –según la información bibliográfica– multiplicados por la proporción promedio de cada fracción según la base de datos utilizada (Cuadro 1).

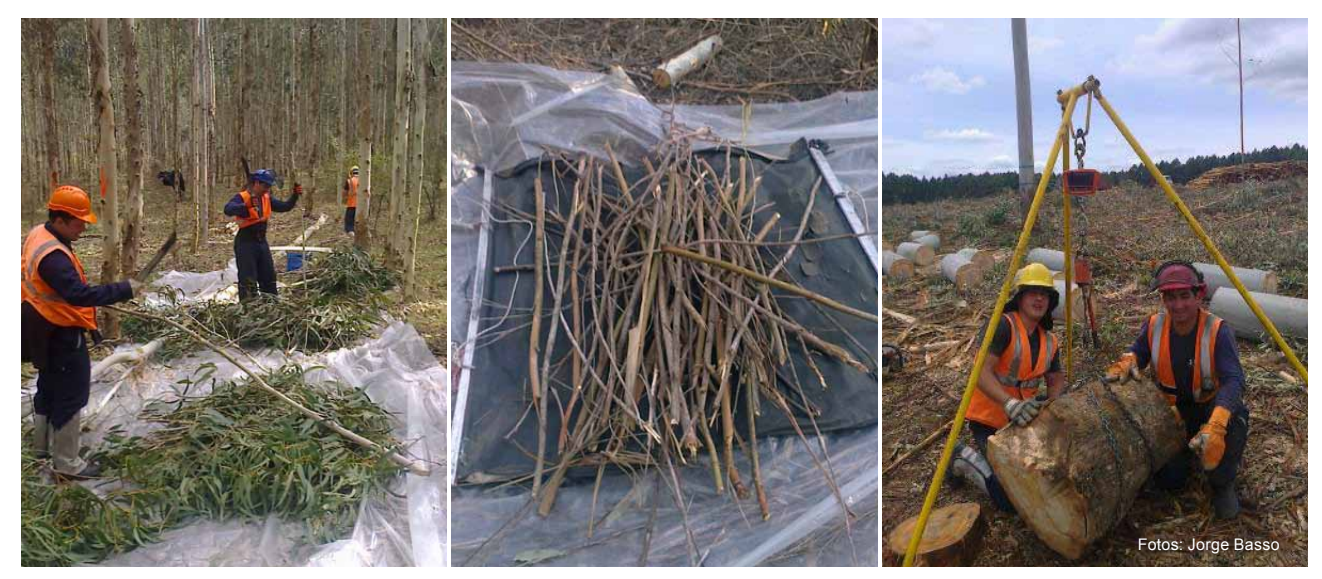

**Figura 5 -** Muestreos para estimación de materia seca en diferentes fracciones.

# **UTILIDAD Y USO DE LA INFORMACIóN**

La caracterización de biomasa y  $CO<sub>2</sub>$  eq es orientativa y puede ser utilizada para diversos análisis con fines comerciales, como estimaciones de huellas de carbono o balances de carbono para estrategias de desarrollo de productos carbono neutrales forestales y de otros rubros agropecuarios (ej. sistemas de producción de carne carbono neutral). La estimación de secuestro de  $tCO<sub>2</sub>$ eq en la biomasa del cultivo forestal es consistente con un análisis de ciclo de vida, por lo cual es una información de utilidad para la implementación de ecoetiquetas tipo I (ISO 14024) y III (ISO 14025).

Por otro lado, para estudios de casos específicos sobre las dinámicas de desarrollo de la biomasa forestal, se recomienda el uso de modelos eco-fisiológicos calibrados para las condiciones de Uruguay.

Finalmente, en el Cuadro 1, se muestran los errores de estimación y los rangos para cada especie. Conociendo estos rangos, los usuarios podrán discernir en qué situaciones los modelos extrapolan sus resultados y la confiabilidad de las proyecciones.

# **CONOZCA Y SEA PARTÍCIPE DE LA MEJORA CONTINUA**

Si aún no conoce el conjunto de herramientas para el apoyo a la toma de decisiones en plantaciones forestales provistas por INIA le invitamos a hacerlo en forma gratuita en www.iniaforesaluy.com. Para una breve descripción del *software*:

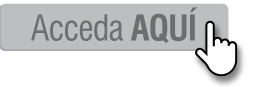

Asimismo, podrá acceder a una presentación de 20 minutos realizada durante la Jornada Zona Norte 2022 sobre el funcionamiento de las herramientas:

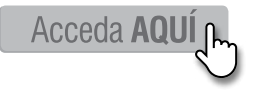

La actualización de los sistemas informa sobre los rendimientos de biomasa y el secuestro de carbono para diferentes edades del cultivo, facilitando el cálculo de huellas y balances de carbono.

Estas herramientas buscan mejorar el manejo de las plantaciones forestales y valorizarlas como acciones de mitigación de las emisiones de gases de efecto invernadero.

Si usted es productor/a y desea compartir información de sus inventarios para contribuir a la mejora de las estimaciones realizadas por estos sistemas puede comunicarse a contactosag@inia.org.uy.

#### **AGRADECIMIENTOS**

Agradecemos a las empresas y técnicos que han aportado información para el desarrollo y mejora de los Sistemas de Apoyo a la Gestión desde sus inicios y/o han brindado sus plantaciones para diversos ensayos y estudios.

Agradecemos, especialmente, a Jorge Basso por dirigir los trabajos de campo durante el proyecto PROBIO (2014) y que hicieron posible el ajuste de las ecuaciones y su asistencia posterior con la base de datos; a Matías Sobesky y Federico Crovara, cuya tesis también aportó información para este desarrollo.

Agradecemos en especial al equipo del Sistema Forestal que asistió en los laboriosos trabajos de campo y laboratorio de los mencionados proyectos y tesis: Pablo Núñez, Federico Rodríguez, Wilfredo González, Martín González, Santiago García y Sebastián Inthamoussu.

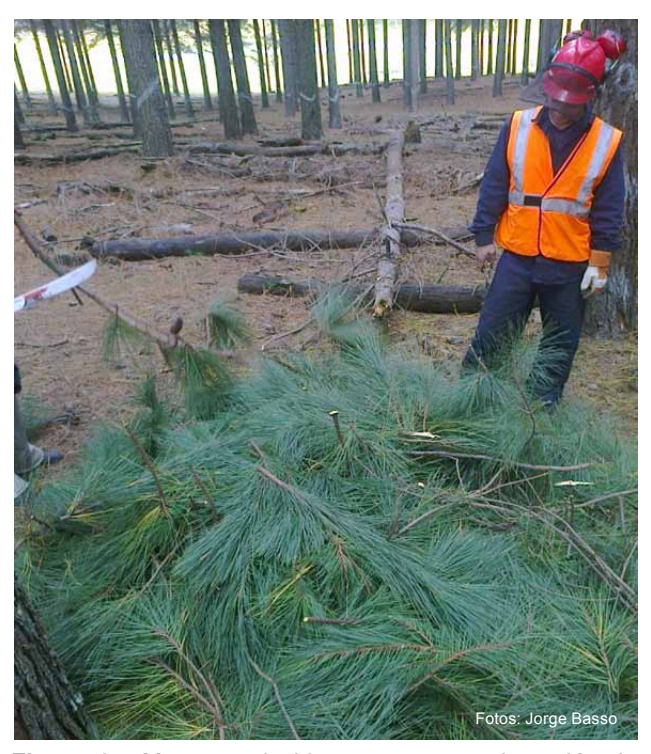

**Figura 6 -** Muestreo de biomasa en una plantación de *Pinus taeda*.